## Document Categories

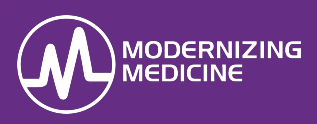

In this guide, you will learn how to create the categories in Practice Settings. Before EMA® users can associate uploaded attachments to the correct category, the practice's firm administrator must first create those Document Categories in the Practice Settings.

## **Understand Document Categories**

Creating document categories allows the clinical staff to properly categorize documents uploaded into EMA. Some common attachment types include, but are not limited to: *Blood Work*, *External Visit Note*, *Path Report*, and *Referral*.

Document Categories will display as a **Category** in EMA once created. Properly categorizing documents expedites the search for documents.

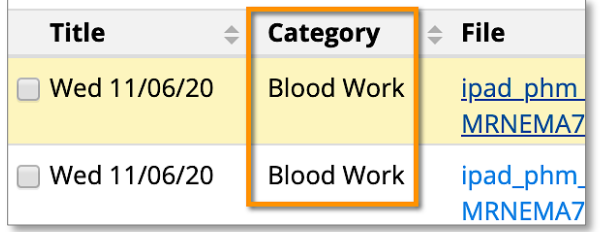

## **Create a New Document Category**

- 1. Log into the Practice Settings using the firm administrator's credentials.
- 2. In the **Categories and Tags** section, select **Manage Document Categories**.

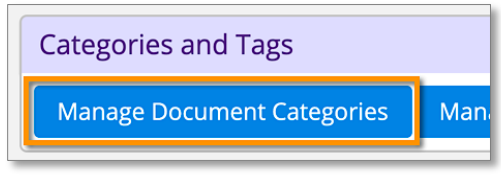

3. Select **New Category**.

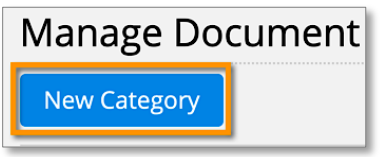

4. Enter the Category name in the **Category** field.

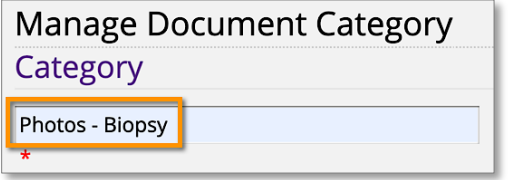

*Note:* This is the category name that will display in the category drop-down menu in EMA.

- 5. Enter a **Description** to help the firm administrator determine differences between various Document Categories.
- 6. Select a **Section** the Document Category that may be further associated with from the dropdown selections.

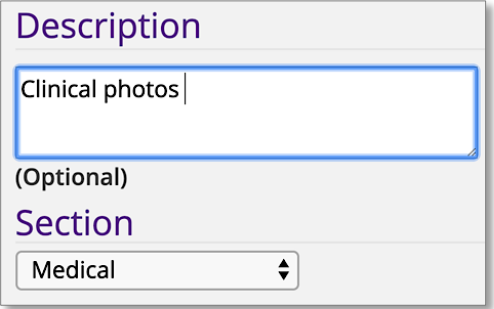

*Note:* This information entered in Description and Status will only display in Practice Settings and is for reference only.

7. Select the appropriate **Status**. When completed, select *Save*.

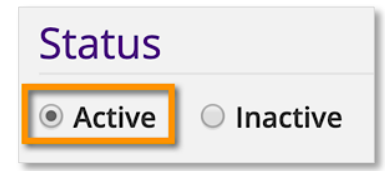

- **Active** will display the category in EMA.
- **Inactive** will hide the category.

## **Modify an Existing Document Category**

This section distinguishes what Document Categories can be modified or changed from Active to Inactive.

Check the *Status* column:

• **Always Active:** Means this column was automatically defaulted by EMA and can't be modified.

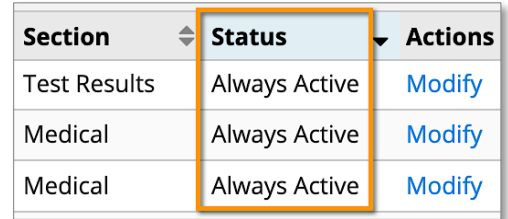

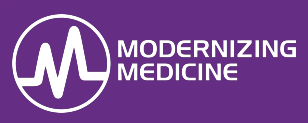

• **Active:** Means the column was automatically default by EMA but the **Status** can be changed from Active to Inactive or vice versa.

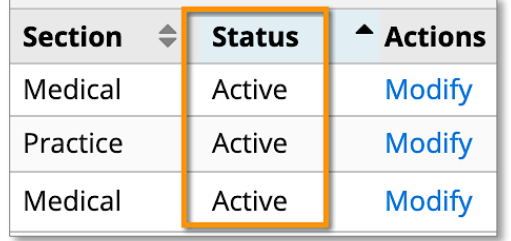

• **Modify:** If a practice created a *Document Category*, the category's content can be changed from Active to Inactive.

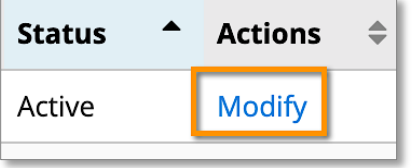